# Workshop Format

We'll be going through these topics today:

- Genome Diff format / manual curation of results
- Applying/subtracting mutations to update a reference seq
- Comparing many samples, counting mutations
- Export for analysis in other programs
- Phylogenetic trees, Muller plots
- Feel free to jump in with questions or ask them the chat!

I recommend you open a browser to this page: <https://barricklab.org/breseq>

It will have links to some of the files we are looking at.

### breseq :: Advanced Topics in any way.

https:/<mark>/jearricklab..</mark>org/br<mark>eseq</mark>

# Jeffrey E. Barrick

**Department of Molecular Biosciences**

**July 22, 2021**

http://barricklab.org @barricklab

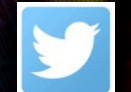

THE

UNIVERSITY

**AT AUSTIN** 

No other color is acceptable, with the exception of all black for use on faxes, memos and in newspapers, and all white for reverses on dark backgrounds.

 $OF$ 

Official wordmark stacked (preferred) Official wordmark horizontal

# Some uses of *breseq*

### **Genetics**

- Mechanisms of antibiotic resistance
- Mapping suppressor mutations

### **Experimental evolution**

- Rates/nature of genome evolution
- Genetic diversity in populations

### **Biotechnology**

- Verifying engineered plasmids/genomes
- Understanding beneficial mutations that arise during adaptive laboratory evolution

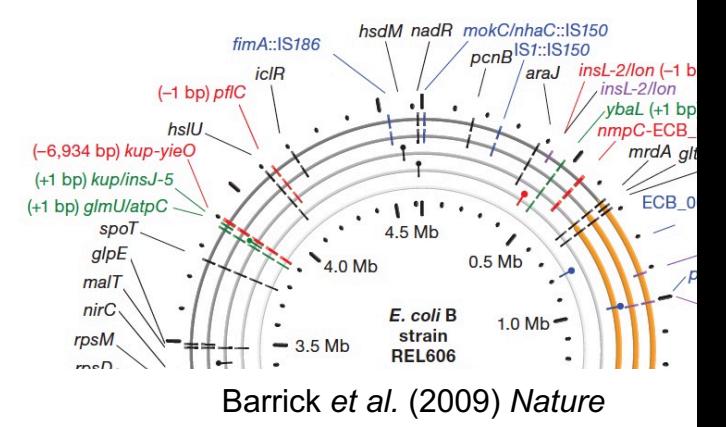

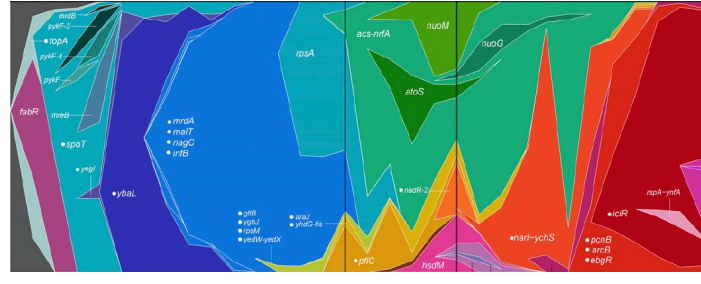

Maddamsetti *et al.* (2015) *Genetics*

# Last Time: Running *breseq…*

Basic *breseq* command

```
$ breseq -r reference.gbk reads 1.fastq reads 2.fastq
```
References  $(-r)$  can be in GenBank, GFF3, or FASTA format.

Multiple read files can be used. Paired/unpaired are treated the same.

Multiple reference files can be used: -r genome.fasta –r plasmid.gff3

Read files can be gzipped: reads 1.fastq.gz

Speed up execution by using multiple threads:  $-i$  8

View common options View all options

\$ breseq \$ breseq –h or \$ breseq --help

# ...and Viewing HTML Output

### **output/index.html**

#### breseq version 0.35.6 revision c7cf8df53bcd

mutation predictions I marginal predictions I summary statistics I genome diff I command line log

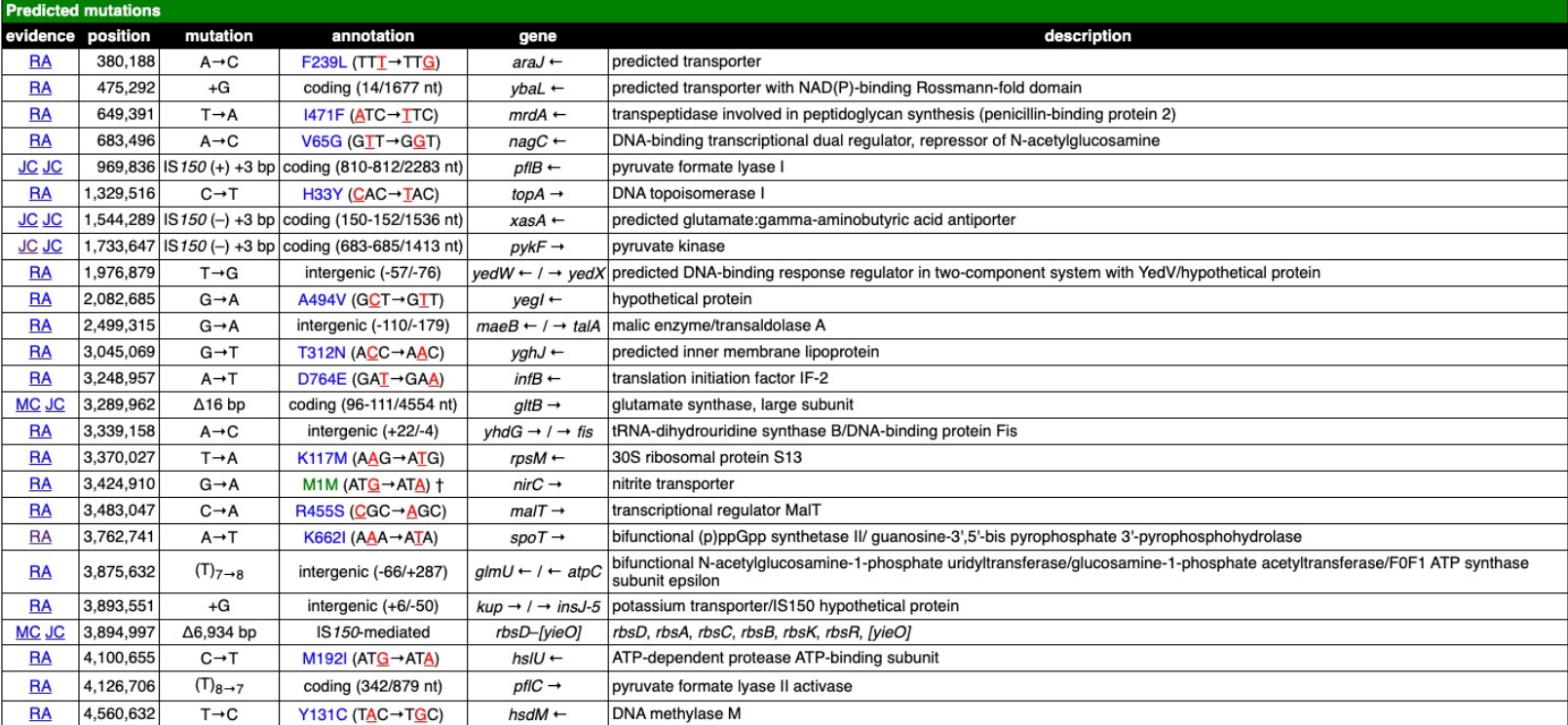

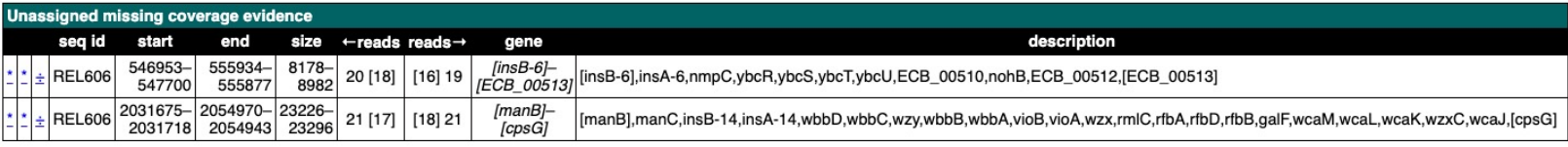

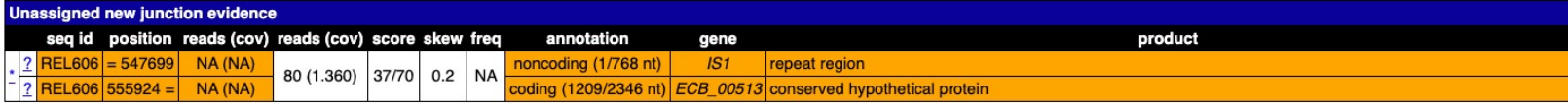

## Utilities to explore output

You can run utility subcommands from inside the main output directory of a *breseq* run. \$ breseq --help to see others.

\$ breseq BAM2ALN –o alignment.html REL606:3483047-3483047

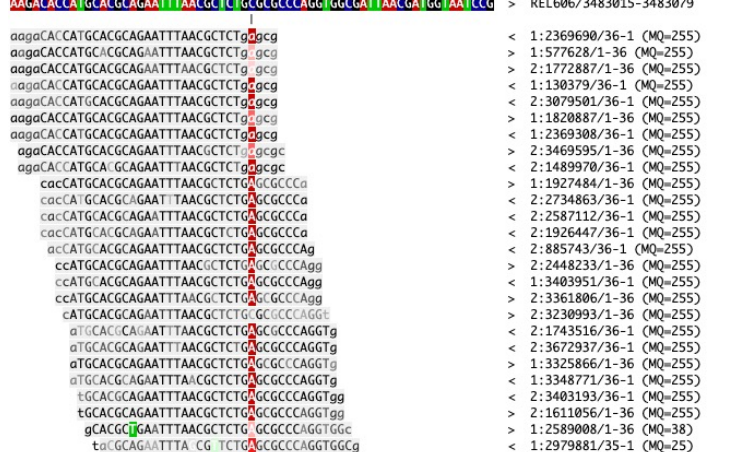

#### \$ breseq BAM2COV –o coverage.png REL606:3480047-3486047

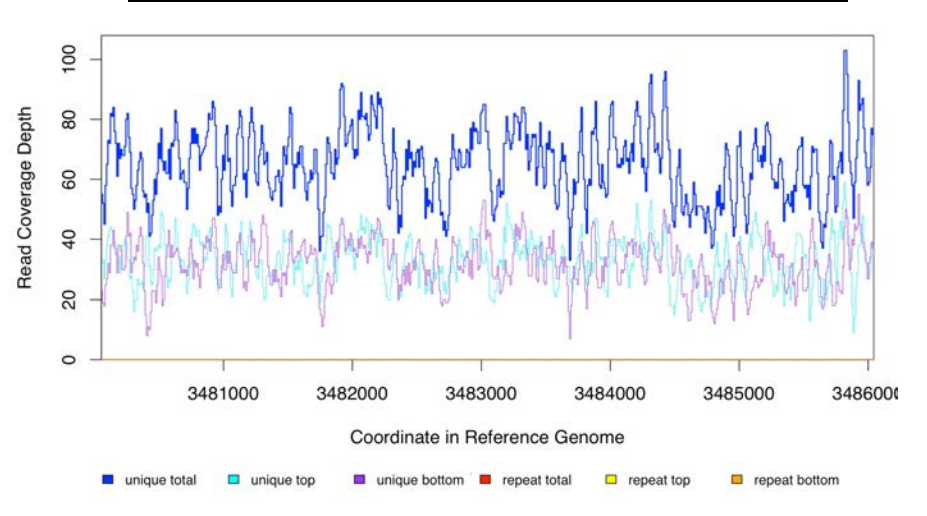

These can help with identifying copy number changes (e.g, duplications) and understanding complex structural variation.

# Explore aligned reads using IGV

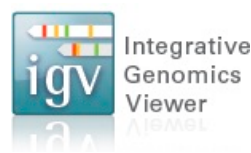

### <https://software.broadinstitute.org/software/igv/>

### Viewing Output / Aligned Reads in the IGV

You can visualize the "raw data" (how breseg aligned reads to the reference genome) using the Integrative Genomics Viewer (IGV) and files located in the data folder created by breseq.

- 1. Install and open IGV
- 2. Import the reference genome sequence:
	- Click 'File', and then 'Import Genome...'
	- Fill out the requested information: 'ID', 'Name'
	- Choose the FASTA file: data/reference.fasta.
	- The other fields are optional.
- 3. Import the reference genome feature information:
	- Click 'File', and then 'Load from File..."
	- Choose the GFF3 file: data/reference.gff3.
- 4. Import the read alignments to the reference genome:
	- Click 'File', and then 'Load from File..."
	- Choose the BAM file: data/reference.bam.

### Load mutations in VCF format

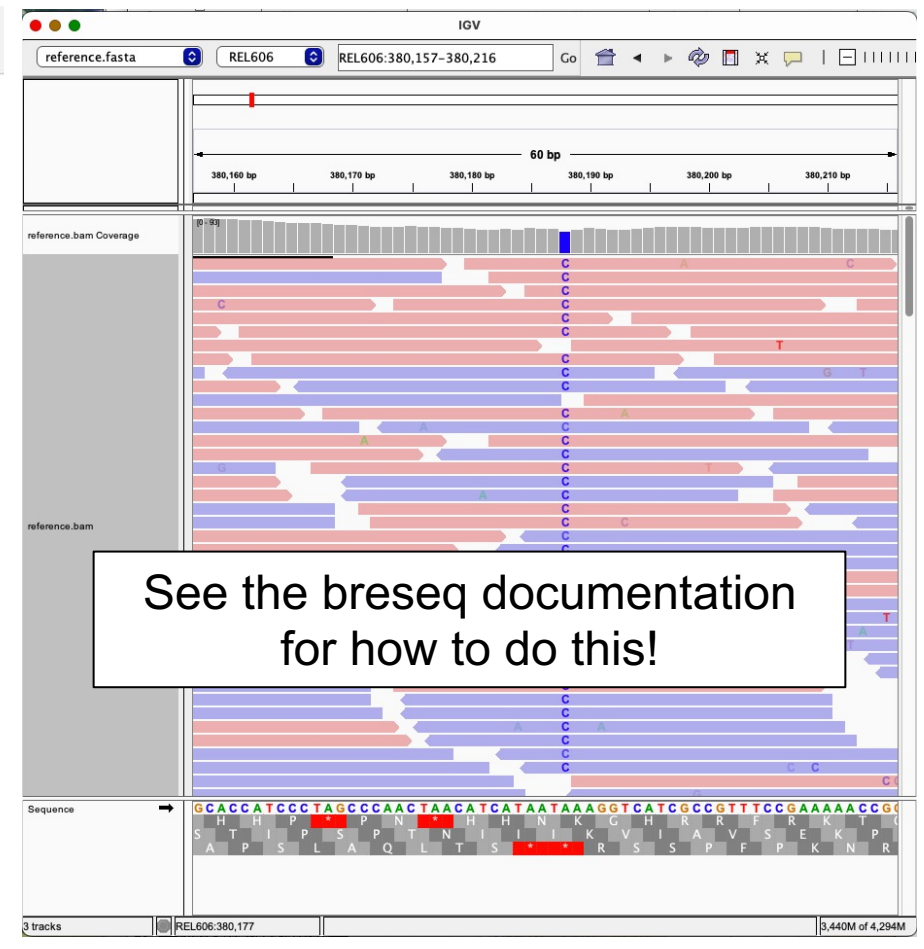

## Today: GenomeDiff output

### Machine-readable text file describing mutations

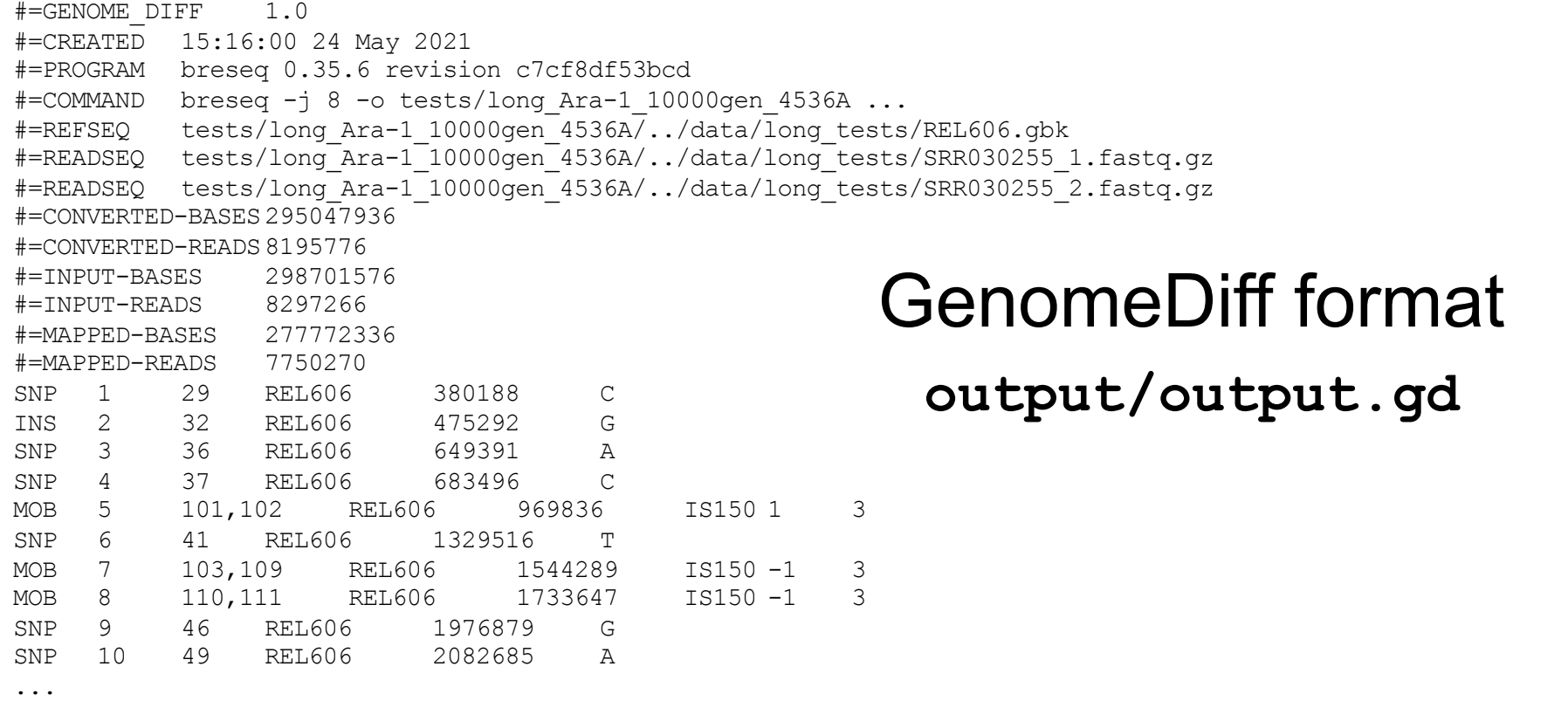

### Format specification provided in the *breseq* manual... Let's look at that now!

## Today: **gdtools** utility commands

### Installed/included with *breseq*

Usage: gdtools [COMMAND] [OPTIONS]

Manipulate Genome Diff (\*.gd) files using the following commands.

General:

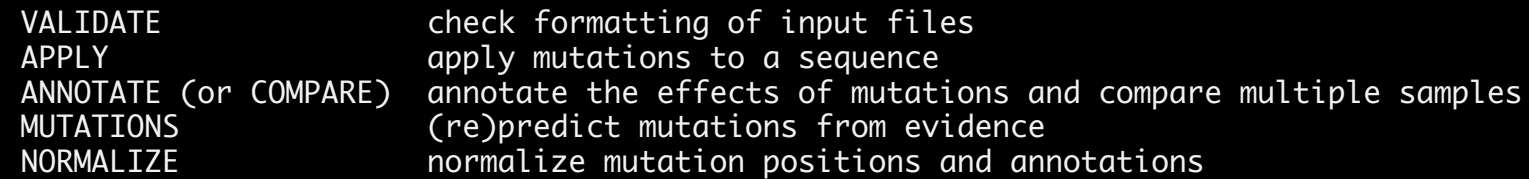

#### Set and Filtering Operations:

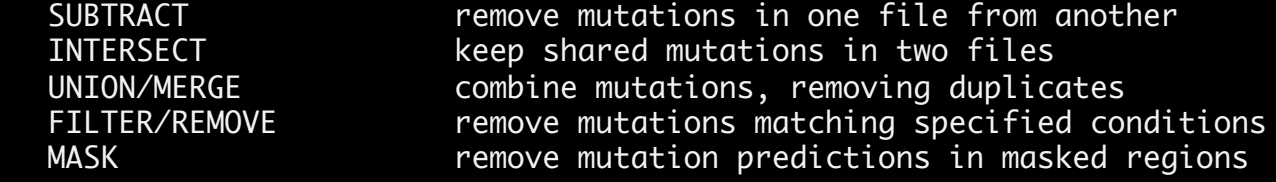

Format Conversions:

at conversions.<br>GD2VCF GD to Variant Call Format (VCF) REL606.gbk ZDB83.gd VCF2GD Variant Call Format(VCF) to GD GD2GVF GD to Genome Variation Format (GVF)

### Analysis:

COUNT count statistics for different types of mutations PHYLOGENY **Create maximum parsimony tree from mutations (requires PHYLIP)** 

TACC Utilities:

DOWNLOAD download reference and read files from GD header info RUNFILE **create a commands file and launcher script for use on TACC** 

## Lenski Long-Term Evolution Experiment

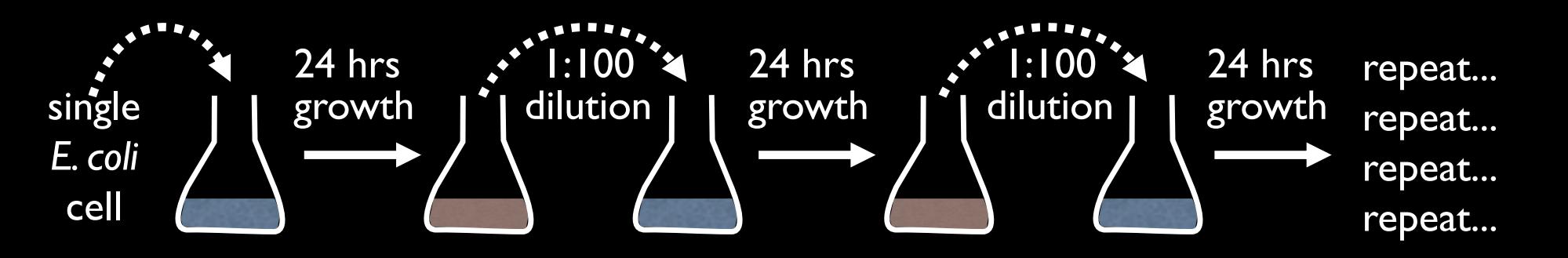

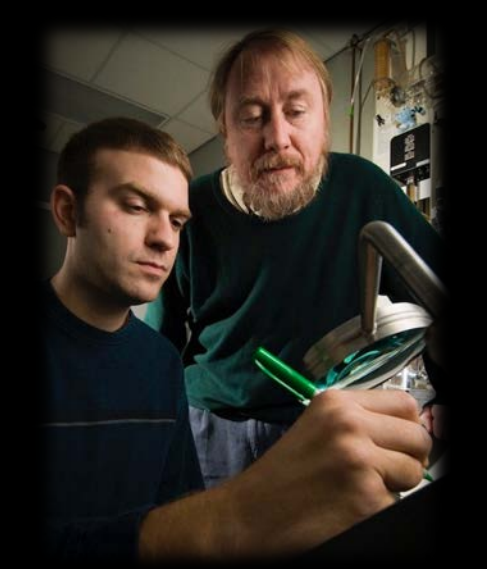

- ❖ 12 independent populations
- ❖ Deep evolutionary history
- ❖ Viable frozen "fossil record"

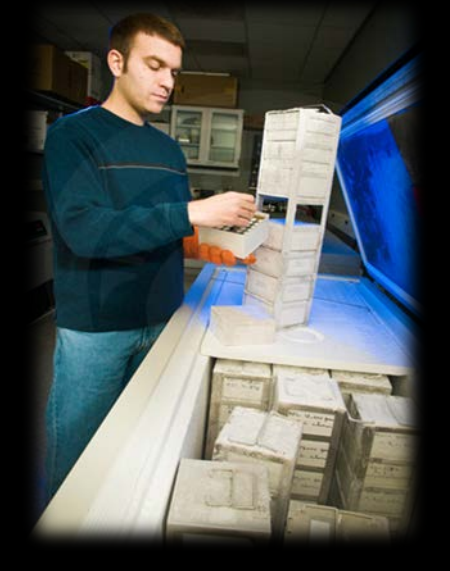

Richard Lenski Michigan State

>73,000 generations of *E. coli* growth (>30 years)!

# LTEE-Ecoli Repository

### <https://github.com/barricklab/LTEE-Ecoli>

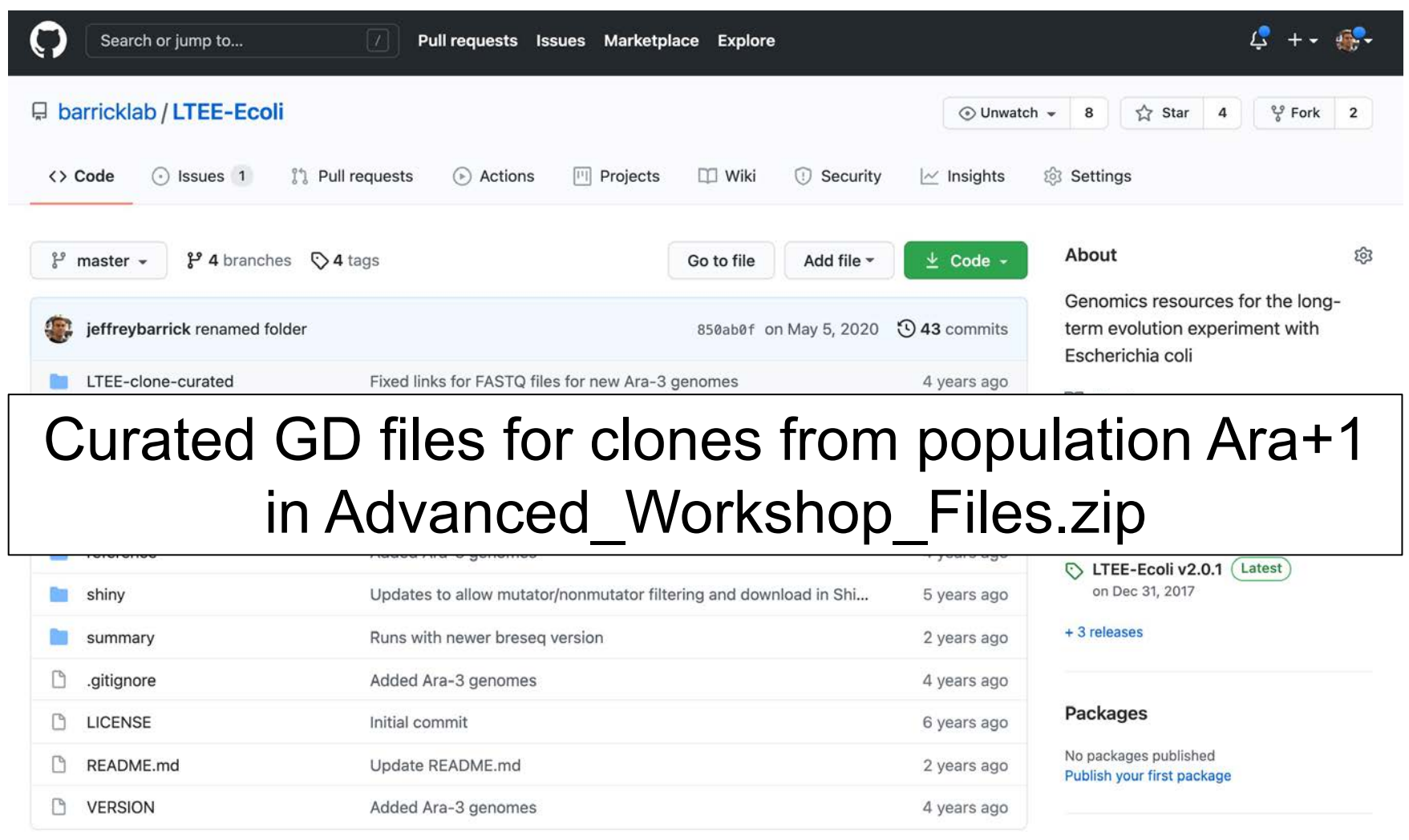

## **gdtools APPLY**

Uses the specified mutations to update the reference file (ex: from ancestor to evolved)

\$ gdtools APPLY –f GFF3 –o updated.gff3 -r reference.gbk input.gd

If the output of running *breseq* on the updated reference comes back with no changes, you (most likely) found all mutations!

\$ breseq –r updated.gff3 reads.fastq

## Manual curation of GenomeDiffs

For a complete, high-quality set of mutations, you will likely have to add and subtract some mutations manually from **output.gd**.

- Use an industrial strength text editor!
- Turn off line wrapping
- Show invisible characters (tabs vs spaces)

Check the formatting of your edited file:

\$ gdtools VALIDATE -r reference.gbk input.gd

## Options for dealing with mutations in the ancestor of your experiment

Often your strain has a few differences from the database sequence due to errors/evolution.

1. Generate an updated reference using **gdtools APPLY**. Run your samples against it.

**\*\*Downside:** sequence and gene positions in updated reference are shifted after indels. Comparing is harder.

2. Run the ancestor and samples against the database reference. Use **gdtools SUBTRACT** to remove ancestral "mutations" before analysis.

gdtools SUBTRACT -o new.gd sample.gd ref.gd

# Export to R / Excel

Use COMPARE to create a tab-separated values (TSV) file for loading into R or Excel.

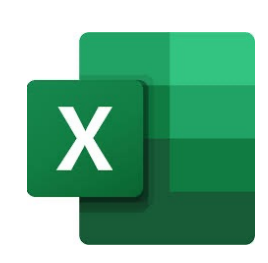

### \$ gdtools COMPARE -f TSV clone1.gd clone2.gd

Typical workflow:

Load into R as a table Wrangle using **tidyverse**

Plot using **ggplot2**

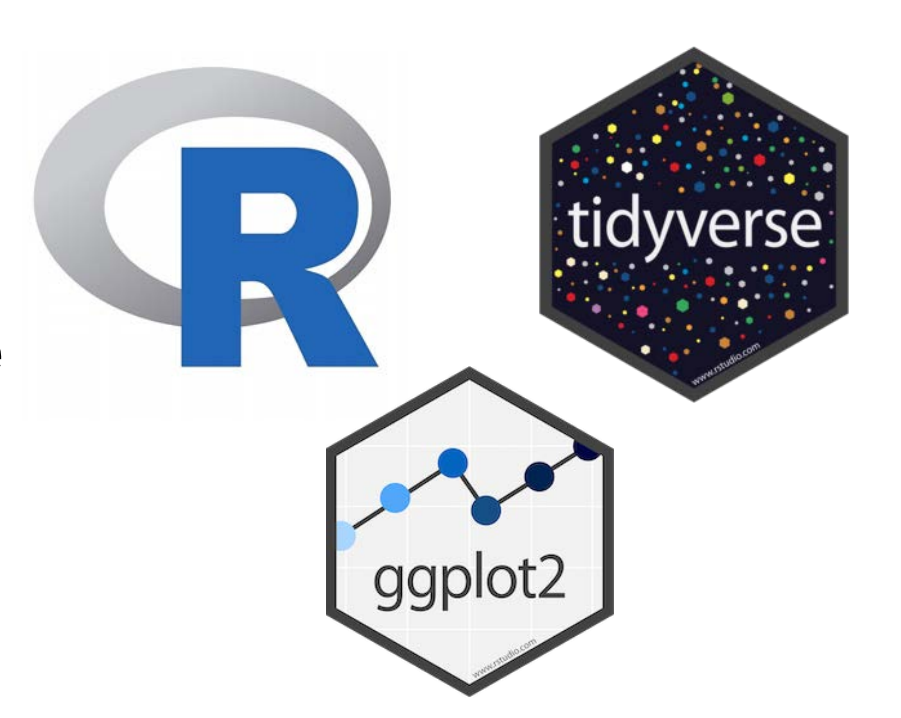

# Export to Python

### genomediff-python

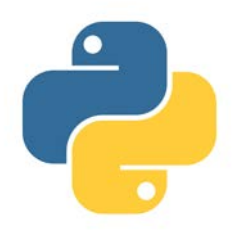

genomediff-python parses files in the GenomeDiff format generated by the breseq variant caller for haploid microbial organisms.

<https://github.com/barricklab/genomediff-python> **Installation** 

python setup.py install

Only Python 3.x is tested.

#### **Usage**

### Originally created by *breseq* users at DTU!

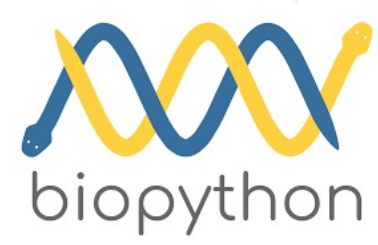

enomeDiff files are read using GenomeDiff.read(file). The GenomeDiff object contains a metadata dict th the metadata, as well as mutations, evidence and validation lists-each containing records of that pe. Records can be accessed through this list or by id. GenomeDiff is iterable and iterating will return all cords of all types.

>>> from genomediff import \*  $d$ ocument = GenomeDiff read(onen('MyDiff ad' 'r' encoding='utf-8'))

### Analyze and visualize using BioPython, Pandas, Matplotlib, Plotly…

>>> document [191]

Record('RA', 191, None, tot\_cov='46/42', new\_base='A', insert\_position=0, ref\_base='G', seq\_id='

## Other ways to export

## **VCF (Variant call format)**

Useful for other NGS tools (e.g., IGV).

## **GVF (Genome Variation format)**

## **JSON (JavaScript Object Notation)**

Useful for import into other scripting or programming languages (e.g., Javascript).

# Analysis: Causative Mutations

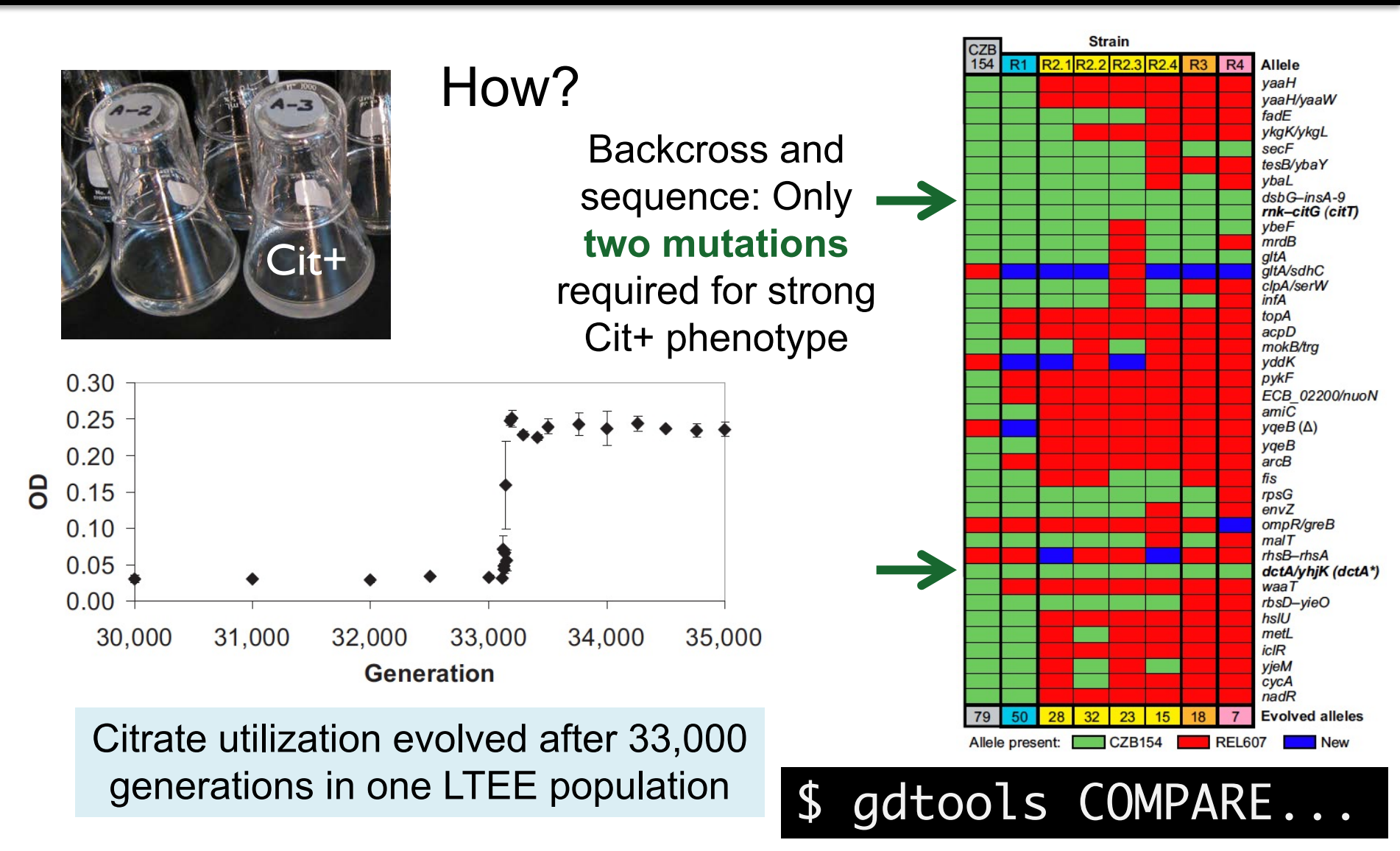

Blount *et al.* (2008) *PNAS*

Quandt *et al.* (2014) *PNAS*

## Analysis: Rates of Evolution

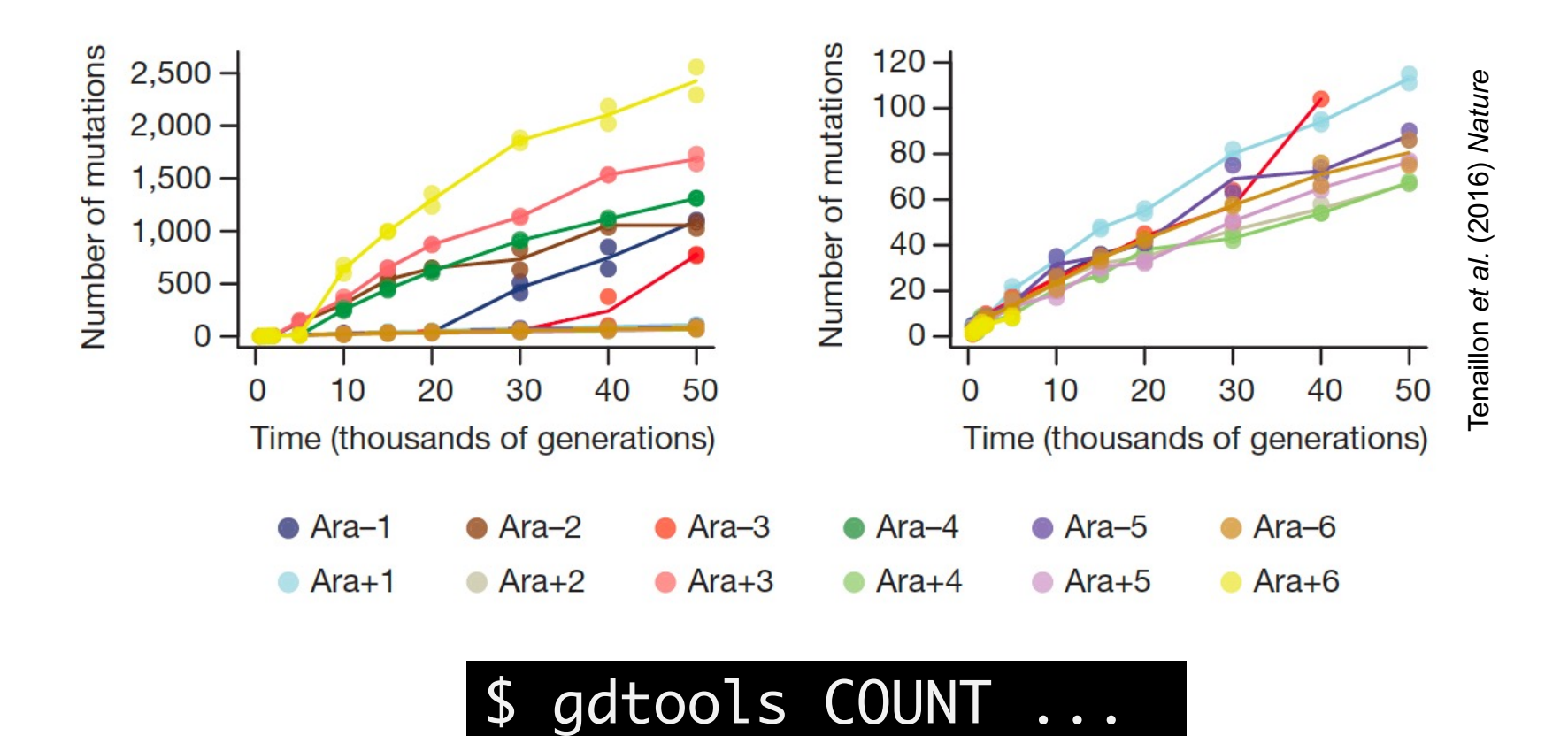

Outputs a table with different counts and genome statistics. Totals and divided out into specific types.

# Analysis: Phylogenetic trees

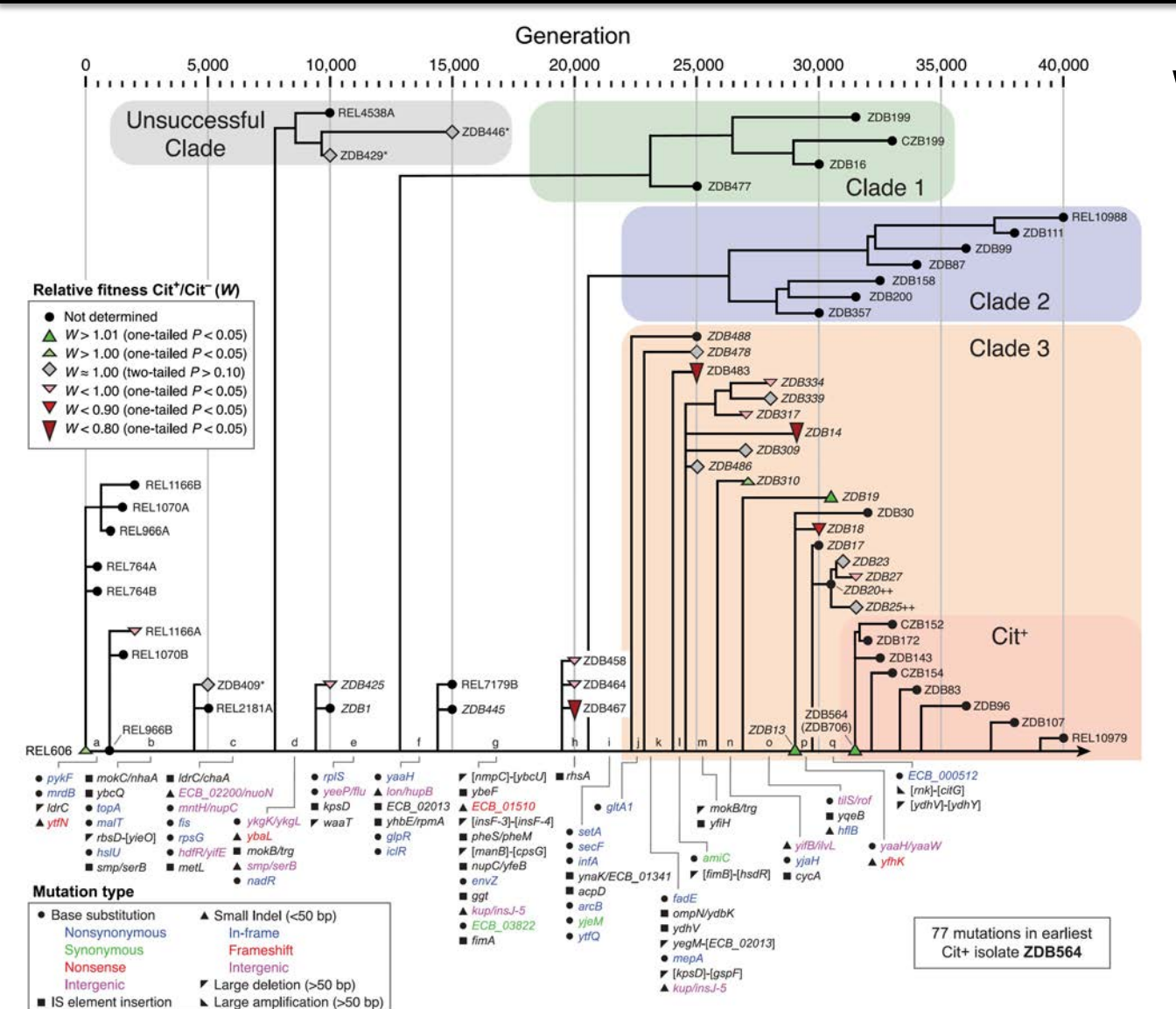

What mutations led to Cit+ evolution?

Generate an alignment of genomic changes

\$ gdtools COMPARE -f PHYLIP clone1.gd clone2.gd ....

Build and visualize a maximum parsimony tree using PHYLIP, MEGAX, etc.

\$ gdtools PHYLOGENY -r reference.gbk clone1.gd clone2.gd

Leon *et al.* (2018) *PLoS Genetics*

## Analysis: Allele/Genotype Frequencies

Allele Frequency Muller Plot (Genotype Frequency)

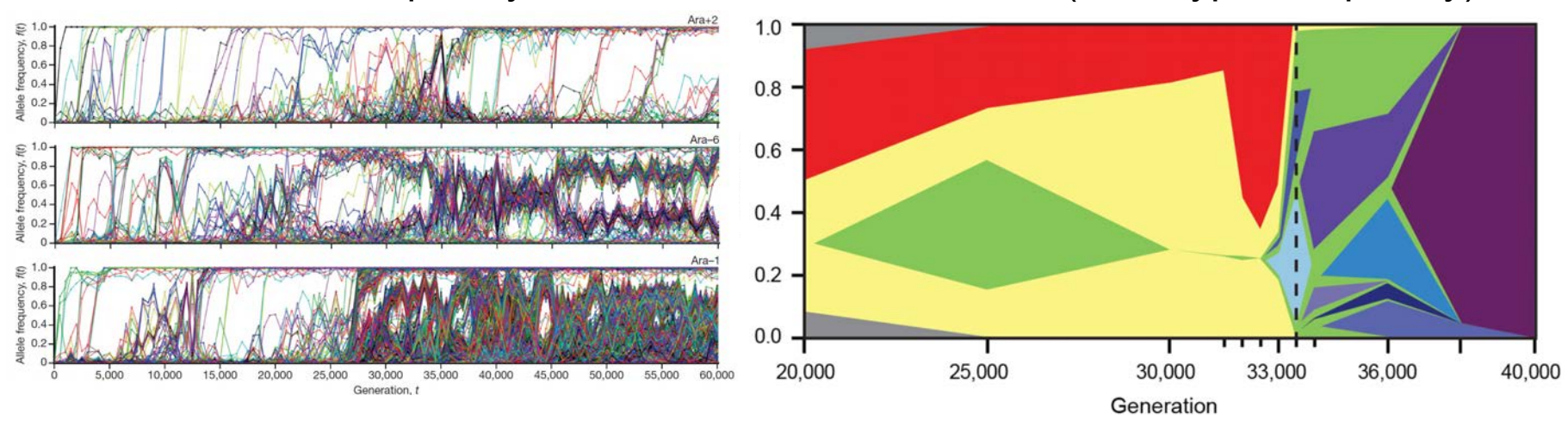

Good *et al.* (2017) *Nature*

Quandt *et al.* (2015) *eLife*

For tracking how genetic diversity evolves within populations, visualizing dynamics, selective sweeps, and stable coexistence.

### gdtools COMPARE -f TSV pop1.gd pop2.gd

Programs/packages that can help: R, ggplot, ggMuller, EvoFreq, MullerPlot

# Analysis: Genome Plots

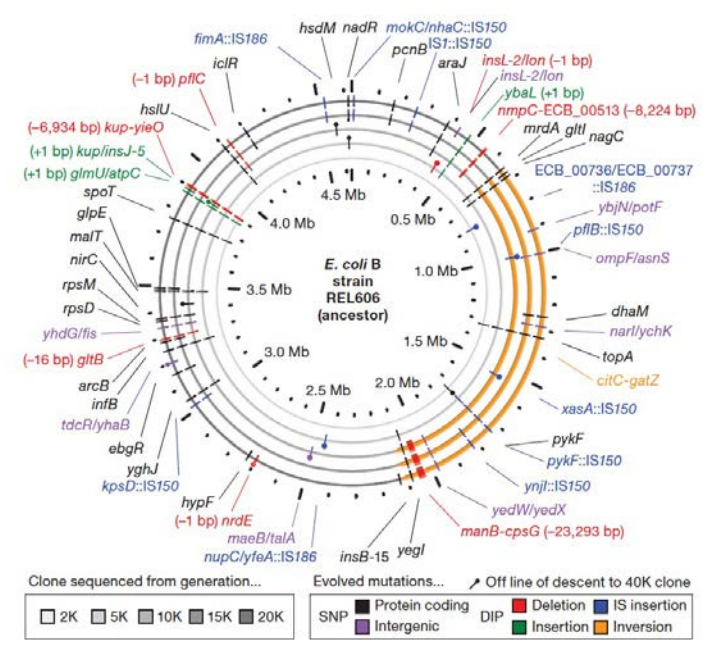

Barrick *et al.* (2009) *Nature*

### CIRCOS Plot

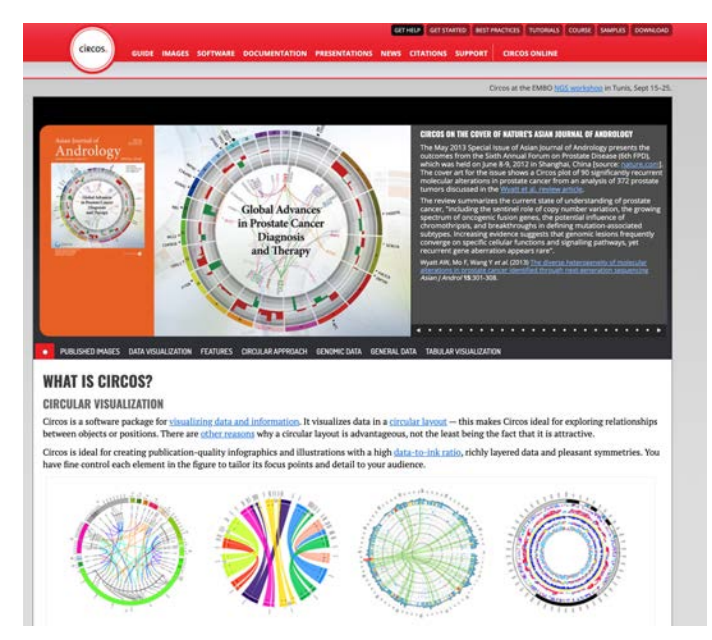

### \$ gdtools GD2CIRCOS ...

### + Adobe Illustrator!

### Do not use this. It is *BROKEN!*

We would love to have someone adopt this or come up with alternative visualizations!

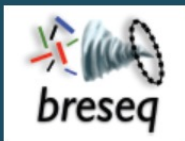

#### **Table of Contents**

**Tutorial: Population Samples** (Polymorphism Mode)

- 1. Download data files
	- Reference sequence
	- Read files
- 2. Run **breseg** with default filters
- 3. Run breseq with no filters
- 4. Compare predictions of mutations
- 5. Examine allele frequency time courses

#### Previous topic

**Tutorial: Clonal Samples** (Consensus Mode)

#### Next topic

Tutorial: Ultra-rare variant detection using consensus reads and targeted sequencing

#### **This Page**

**Show Source** 

#### **Quick search**

# breseq 0.35.4 documentation » Tutorial: Population Samples (Polymorphism Mode)<br>
Tutorial: Population Samples (Polymorphism Mode)<br>
In this exercise, you will analyze two population (metagenomic) samples using breseq to trac

frequencies of evolved alleles and changes in genetic diversity in population Ara-3 of the Lenski longterm evolution experiment (LTEE). As discussed in Tutorial: Clonal Samples (Consensus Mode) this population evolved citrate utilization after 31,500 generations.

breseq 0.35.4 documentation » Tutorial: Clonal Samples (Consensus Mode)

previous I next I index

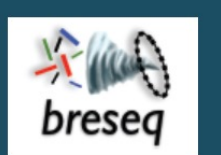

#### **Table of Contents**

**Tutorial: Clonal Samples** (Consensus Mode)

- 1. Download data files
	- Reference sequence • Read files
- 2. Run breseg
- 3. Open **breseq** output
- $\blacksquare$  4. Resolving the Cit+ mutation
	- A. rnk-citG junction
	- B. Zoomed-in coverage
	- C. Add the amplification to the GenomeDiff file
- 5. Generating a mutated reference sequence
- 6. Characterizing genetic diversity and genome evolution
	- $\blacksquare$  Example 1. Compare mutations in different genomes
	- Example 2. Analyze rates and nature of aenome evolution

#### **Tutorial: Clonal Samples (Consensus Mode)**

This tutorial expands on the Test Drive. You will analyze mutations in the genomes of multiple clones isolated from population Ara-3 of the Lenski long-term evolution experiment (LTEE). A complex mutation is present in these samples that was necessary for evolution of the aerobic citrate utilization trait (Cit+). In addition to some tips on **breseq** usage and examples of interpreting more complex mutations in the output, this tutorial also introduces functionality in the **gdtools** utility command that can be used to compare and analyze mutations in an entire set of evolved genomes.

**Note:** This tutorial was created for the EMBO Practical Course Measuring intra-species diversity using high-throughput sequencing held 27-31 July 2015 in Oeiras, Portugal.

Warning: If you encounter any breseq or gdtools errors or crashes in running this tutorial, please report issues on GitHub.

#### 1. Download data files

First, create a directory called tutorial clonal:

#### \$ mkdir tutorial clones

\$ cd tutorial clones

#### Reference sequence

**breseq** prefers the reference sequence in Genbank or GFF3 format. In this example, the

# Let us know how we can help!

These slides can be downloaded at<http://barricklab.org/breseq>

### **Post bug reports and issues on GitHub**

Please check that you are using the newest *breseq* version first!

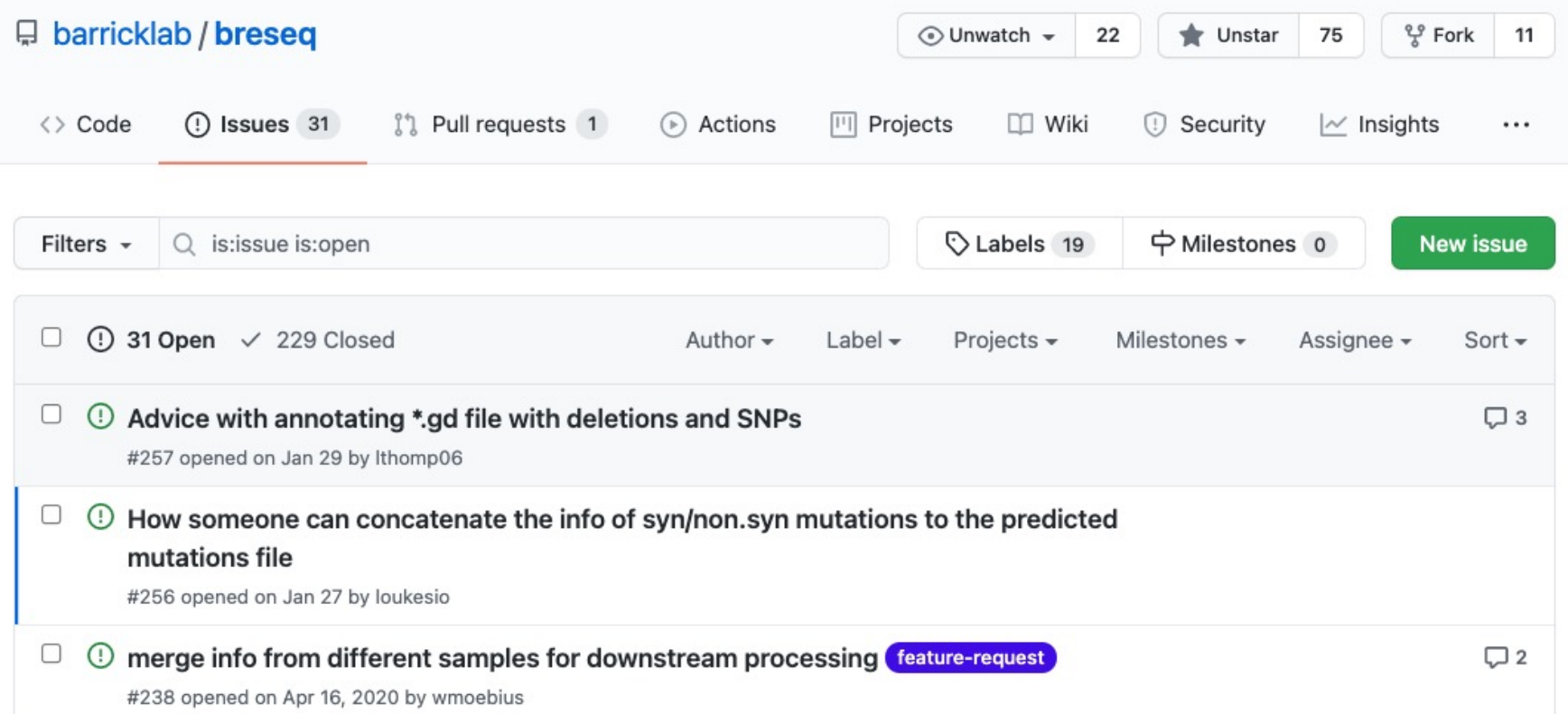

# Acknowledgments

### **Breseq Developers**

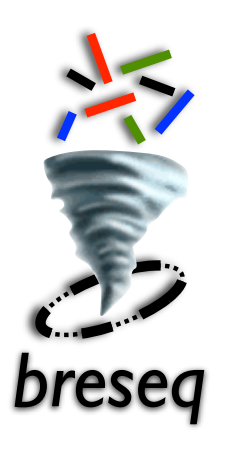

Dan Deatherage David Knoester Geoffrey Colburn Matt Strand Jordan Borges Aaron Reba

**Funding**

NIH K99/R00 (GM087550)

NSF CAREER (CBET-1554179)

NSF BEACON Center (DBI-0939454)

Thanks to many *breseq* users and research collaborators who have given feedback over the past decade!

Including Richard Lenski, Dominique Schneider, Olivier Tenaillon, Vaughn Cooper, Michael Desai, Yousif Shamoo, Zachary Blount, Genoscope, the Gulbenkian Institute, and members of these and many other research groups and communities.